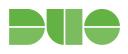

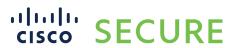

# **Help Desk Guide**

Originally released June 22, 2016 Version 4.1 released January 11, 2022

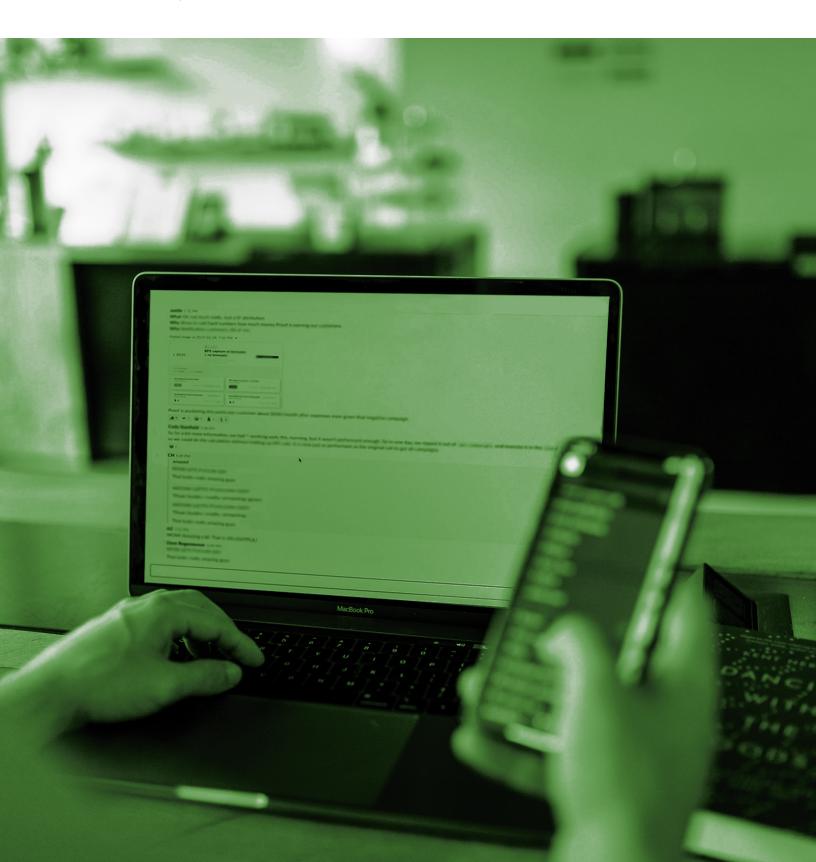

#### Commonly-used terms

#### Part 1: Overview

Why do I need this guide?

#### Part 2: Enrollment and activation

What will the enrollment experience be like for end-users?

How do I resend enrollment emails?

#### Part 3: Authentication and authentication methods

How do I add or activate a new authentication device?

What should I do if my device is lost or stolen?

How do I assign tokens to users?

How do I generate bypass codes?

#### Part 4: Pro tips

Users may be on high alert for phishing

Encourage users to use Duo Push

Allow no-reply@duosecurity.com

Activation links and enrollment links have different expiration dates

#### Part 5: Troubleshooting and support

<u>Troubleshooting resources</u>

Getting the best possible support from Duo

# **Commonly-used terms**

Some terms you may encounter in Duo documentation, among your internal IT team, or from end-users:

**2FA (two-factor authentication):** an additional layer of authentication beyond a username/password. 2FA implies something you know (password) and something you have with you (like Duo Mobile on your smartphone) to prevent somebody from simply "knowing" your password and accessing your data. When Duo's 2FA is enabled, you still enter your username and password; Duo does not replace your username and password. It is simply an added layer of security on top of your existing credentials. Check out <a href="this video">this video</a> for more information.

**Duo Admin Panel**: the login-protected interface where Duo administrators can manage their users, devices, integrations, roles, logs, billing information, and so on.

**Duo Prompt**: this lets users choose how to verify their identity each time they log in (e.g. "Duo Push" or "Call") to a web-based application. The Duo Prompt allows for inline enrollment and authentication.

**Passcode**: these can be generated either via the Duo Mobile app, SMS (text message), or a user's hardware token.

**Platform:** a user's authentication device type (iPhone, Android, landline phone, etc).

**Push Notification (Duo Push)**: this is an out-of-band authentication request that is sent to the Duo Mobile App on an enrolled device. Push notifications include information like user location, the IP address, and the application that the user is trying to access.

**Self-service portal**: if the <u>self-service portal</u> has been enabled in the Duo Admin Panel, that means that a user can add additional devices, or update their authentication method settings, right from the Duo Prompt. Available to all paying editions of Duo.

## **Part 1: Overview**

#### Why do I need this guide?

Rolling out two-factor authentication (often referred to as 2FA) to your company can produce questions from your end-users. While Duo prides itself on its ease of setup and friendly interface, we understand that the Duo authentication experience can initially be confusing for some individuals—especially if they have never used two-factor before. This document is designed to provide you with quick answers to address issues that your end-users may encounter when using Duo.

This guide is intended for use by administrators listed with <u>specific administrative roles</u> to help end-users complete common tasks and resolve issues. You can <u>read more about the difference between Duo accounts</u> for administrators and end-users here.

Duo recommends having at least two Duo Owners for any given account. Likewise, it is important to regularly update your list of administrators as Owners may enter or leave your organization. Having two owners provides redundant access to the Duo Admin Panel and ensures a more consistent level of access should an owner be unavailable. We find that having multiple owners saves customers time by letting them self-serve their administrative needs.

Here's a guick overview of the roles and their access to complete tasks within the Duo Admin Panel:

|                                            | Owner Role              | Administrator<br>Role   | Application<br>Manager<br>Role | User<br>Manager<br>Role | Help Desk<br>Role | Billing Role | Read-only<br>Role       |
|--------------------------------------------|-------------------------|-------------------------|--------------------------------|-------------------------|-------------------|--------------|-------------------------|
| View and<br>download<br>logs               | <b>~</b>                | <b>~</b>                | $\overline{\mathbf{V}}$        | V                       | <b>V</b>          |              | $\overline{\checkmark}$ |
| Manage 2FA<br>devices &<br>bypass<br>codes | V                       | <b>V</b>                |                                | <b>~</b>                | <b>~</b>          |              |                         |
| Manage<br>users and<br>groups              | <b>~</b>                | <b>~</b>                |                                | <b>V</b>                |                   |              |                         |
| Manage applications                        | $\overline{\checkmark}$ | $\overline{\mathbf{V}}$ | $\overline{\checkmark}$        |                         |                   |              |                         |
| Modify<br>global<br>settings               | V                       | <b>~</b>                |                                |                         |                   |              |                         |
| View and<br>manage<br>billing              | V                       |                         |                                |                         |                   | V            |                         |
| Manage other admins                        | $\overline{\checkmark}$ |                         |                                |                         |                   |              |                         |

Additionally, Duo's **Administrative Units** feature allows administrators on paying editions to group Duo users and applications as well as assign management privileges to designated administrators. Read more about

Administrative Units here: <a href="https://duo.com/docs/administrative-units">https://duo.com/docs/administrative-units</a> Note: Administrators who are restricted will not see users or applications in other groups.

## Part 2: Enrollment and activation

#### What will the enrollment experience be like for end-users?

Users have two options: to start the enrollment process from a device other than what they plan to authenticate with (such as a laptop or desktop they will use to access Duo-protected services) **or** with what will eventually be their authentication device (such as their mobile phone).

#### Enrolling from a laptop, desktop, or other non-authentication device

Users will begin with the link provided in their enrollment email. When using the <u>enrollment prompt</u>, users can add an authentication device, including scanning a QR code with their phone to activate Duo Mobile:

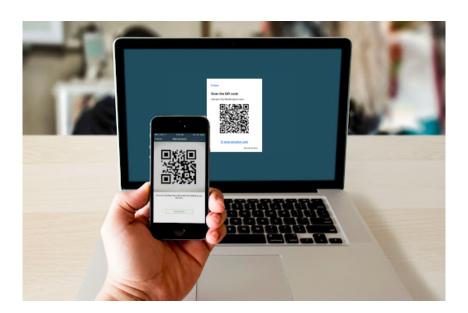

If a user says that they cannot scan the QR code, ask them to verify that they have allowed the app access to the phone's camera; otherwise they will not be able to scan the code. More information on this process is available in our Enrollment Guide: <a href="https://guide.duo.com/enrollment">https://guide.duo.com/enrollment</a>

#### **Enrolling from their authentication device**

With this method, users will begin setup from the enrollment email on their mobile device, proceed through enrollment, and finally install Duo Mobile if needed. More details are available in this Knowledge Base article: https://help.duo.com/s/article/3890

#### How do I resend enrollment emails?

Emails can be re-sent to users who have been created using bulk enrollment or Active Directory Sync and have yet to complete enrollment. Follow the process detailed in Step 5 of Bulk Self-enrollment here to resend enrollment emails: <a href="https://duo.com/docs/enrolling\_users#bulk-self-enrollment">https://duo.com/docs/enrolling\_users#bulk-self-enrollment</a>

## Part 3: Authentication and authentication methods

#### How do I add or activate a new authentication device?

This process explains how to add and/or activate a new authentication device (such as a mobile phone, landline, tablet, or U2F token) for a user. If the self-service portal within the Duo Prompt is enabled (available only for paying editions of Duo), then users can add new devices themselves. If the self-service portal is not enabled, then devices may only be added by administrators.

Note that users may only add a new device via the self-service portal if they have access to another previously-activated authentication device or a bypass code. If they do not have access to either, then an administrator must assist them in adding a new device.

If self-service portal enabled: <a href="https://guide.duo.com/add-device">https://guide.duo.com/add-device</a>

Manually via Duo Admin Panel: <a href="https://duo.com/docs/administration-devices">https://duo.com/docs/administration-devices</a>

### What should I do if a user forgets their device?

Have a user who left their phone or hardware token at home? Check out this Knowledge Base article for ways you can help: <a href="https://help.duo.com/s/article/3302">https://help.duo.com/s/article/3302</a>

## What should I do if my device is lost or stolen?

Always stress to users that they should contact an administrator immediately if their 2FA authentication device is lost or stolen.

If the self-service portal is enabled and a user has a second authentication device, then they should immediately access the "My Settings & Devices" or "Manage Devices" menu in the Duo Prompt and delete the lost or stolen device. If the user does not have self-service enabled or a second authentication device, then an administrator must delete the device from Duo after ensuring a new authentication method has been added.

If self-service portal enabled: <a href="https://guide.duo.com/common-issues#lost-phone">https://guide.duo.com/common-issues#lost-phone</a> Manually via Duo Admin Panel:

https://duo.com/docs/administration-devices#dealing-with-lost-or-stolen-phones

# How can I help users who need to authenticate while on an airplane or are traveling to a remote place?

Inform users that the Duo Mobile application can be used to generate passcodes on airplanes or other places where Duo Push, new batches of SMS-delivered passcodes, or phone callback are unavailable. Refer to the end user guides for authenticating with Duo Mobile-generated passcodes on <u>Android</u> or <u>iOS</u>. Learn more in the Duo Travel Guide.

## Why am I not receiving Duo Push notifications?

First, ensure that the user allows notifications on their phone.

Users may have trouble receiving push requests if there are network issues between their phone and the Duo service. Many phones have trouble determining whether to use the WiFi or cellular data channel when checking for push requests and simply turning the phone to airplane mode and back to normal operating mode again often resolves these types of issues if there is a reliable internet connection available. Similarly, the issue may be resolved by turning off the WiFi connection on the device and using the cellular data connection. A Duo Push notification is only 2 KB.

Check the time and date on the phone and make sure they are correct. If the date and time on a phone are manually set, try changing the device's configuration to sync date and time automatically with the network.

We have also created in-depth troubleshooting guides for Duo Push delivery for iOS: <a href="https://help.duo.com/s/article/2051">https://help.duo.com/s/article/2051</a> and Android: <a href="https://help.duo.com/s/article/2050">https://help.duo.com/s/article/2050</a>. Note that an IT administrator with the ability to modify port access may be required depending on the specific issue being encountered.

## How do I assign tokens or security keys to users?

Hardware tokens purchased from Duo are automatically imported into your account. Admins need to manually import third-party OTP token information into Duo. When importing tokens, keep in mind that tokens should be unique between Duo accounts. <u>Learn more about managing hardware tokens</u>.

Duo supports WebAuthn/FIDO2 security keys. Users must self-enroll WebAuthn security keys via the <u>Duo</u> <u>enrollment prompt</u> or <u>self-service portal</u>. See our documentation about <u>managing WebAuthn and U2F devices</u> and the <u>security key enrollment process</u> for end-users to learn more.

Duo also supports U2F security keys but only for use with <u>Duo Authentication for Windows Logon Offline Access</u>. Duo administrators may enroll U2F security keys (but not WebAuthn or Touch ID devices) for end users, and delete any type of U2F or WebAuthn device after registration from the Duo Admin Panel.

## How do I generate bypass codes?

A bypass code is a temporary passcode created by an administrator for a specific user. These are generally used as "backup codes," so that users who are having problems with their mobile devices (e.g., mobile service is disrupted, the device is lost or stolen, etc.) can still access their Duo-protected systems. Bypass

codes can also be used to allow a temporary user access to applications that do not support self-enrollment without having enrolled a device. Bypass codes expire after being used the allowed number of times, or after an administrator-defined amount of time. By default, bypass codes expire after a single use or in one hour, whichever happens first.

Follow the process here to generate bypass codes: https://duo.com/docs/administration-users#generating-a-bypass-code

#### How can I help a user who is locked out?

A user in "locked out" status has passed the designated threshold for authentication attempts and will need to have their status changed back to "active." Read more about user statuses and how to change them here: <a href="https://duo.com/docs/administration-users#changing-user-status">https://duo.com/docs/administration-users#changing-user-status</a>

# Part 4: Pro tips

#### Users may be on high alert for phishing

If you have just rolled out Duo education internally, users may be highly suspect of communications they receive like the Duo enrollment and activation email. You may receive concerns from users that they are being phished through this email. If you would like to check the communications that were sent, you can see the email or SMS copy in the Duo Admin Panel, and/or ask the user to forward you a copy of the messaging they have received so that you can verify it is a secure message and they can proceed with enrollment/authentication.

### **Encourage users to use Duo Push**

Always encourage your users to use Duo Push, if possible. Duo Push is often the best option: it is convenient, secure, and the cheapest (there are no telephony charges for Push authentication). Users can also use Push if they do not have cell service, and it works in any country.

See our guide to help promote Duo Push with users: <a href="https://help.duo.com/s/article/promoting-push">https://help.duo.com/s/article/promoting-push</a>

## Verify your users' identities with Help Desk Push

You may want to verify the identity of users with a quick Duo Push before you assist them or implement any changes at their request. See the following documentation for more information on utilizing Help Desk Push: https://duo.com/docs/administration-users#verifying-users-with-duo-push

## Allow no-reply@duosecurity.com

If your organization uses email filtering, add this address to your allow list or users may not receive enrollment or activation emails.

#### Activation links and enrollment links have different expiration dates

An enrollment link expires in 30 days. If you resend an enrollment email, that will not reset the enroll-by date.

An activation link expires, by default, after 24 hours. Users who have recently been sent activation links from the Duo Admin Panel cannot be sent a new link until the existing link expires.

More information on activation & enrollment messaging is located at <a href="https://duo.com/docs/enrolling-users">https://duo.com/docs/enrolling-users</a>.

# Part 5: Troubleshooting and support

## **Troubleshooting resources**

All Duo Admin Panel processes and application configuration recommendations are available on Duo's exhaustive documentation home at <u>duo.com/docs</u>.

<u>help.duo.com</u> is the home of Duo's Knowledge Base: a searchable repository of troubleshooting resources and self-service content.

Learn more about Admin Panel features and key best practices for supporting end-users in our <u>Help Desk</u> <u>Fast Track courses</u> available on our free education platform, Duo Level Up.

Check out the Duo Community at <u>community.duo.com</u> to see if the answer you're looking for is in a past post or start a discussion of your own.

Having issues with authentication or accessing the Duo Admin Panel? Our Support Team updates Duo's Status Page at <a href="https://status.duo.com">https://status.duo.com</a> in real time to reflect any service issues. Duo admins with the Administrator role and Owner role are automatically signed up to receive StatusPage updates for their deployment.

We highly recommend subscribing! Learn more about subscribing to the Status Page.

Referencing the Authentication Log Report can be helpful when troubleshooting user login issues. Specifically, familiarize yourself with the reasons behind denied authentications. Learn more in this Knowledge Base article: <a href="https://help.duo.com/s/article/1023">https://help.duo.com/s/article/1023</a>

## **Getting the best possible support from Duo**

If you did not find the information you needed, here is what you will need to contact Duo's Support Team:

- Make sure the person contacting support is listed as an administrator in the Duo Admin Panel.
  - o If they have an administrative role other than Owner, Duo Support will only be able to help them relative to their level of access.
- If appliances or applications outside of Duo are involved (ex: Active Directory), make sure an administrator with access to them is available.

- Make sure to provide screenshots and log files whenever possible.
- Your Account ID.
- The ability to verify your identity through Duo authentication. Instructions for enabling Duo Push for administrator authentication on your smartphone are available here: https://duo.com/docs/administration-admins#use-duo-push-for-administrator-authentication
  - If you are unable to activate Duo Push for administrator verification, it may take longer to validate your identity at the start of a Support call, as we'll need to use another method.
- If including your authentication proxy .cfg or other sensitive files, make sure to **never** share a secret key (SKEY) via plain text. We recommend GPG encryption.
- If you've previously contacted Duo Support about the same issue, please include any existing ticket numbers.

Determine how and when to contact Duo Support based on your edition and urgency: <a href="https://help.duo.com/s/article/1441">https://help.duo.com/s/article/1441</a>